## Установка необходимых драйверов и утилит для работы с носителями ЭП

Последние изменения: 2024-03-26

## Драйверы Рутокен для Windows

- [Скачайте](https://www.rutoken.ru/support/download/windows/) актуальную версию комплекта «Драйверы Рутокен для Windows».
- Запустите программу установки комплекта драйверов для Windows и нажмите на кнопку «Установить».

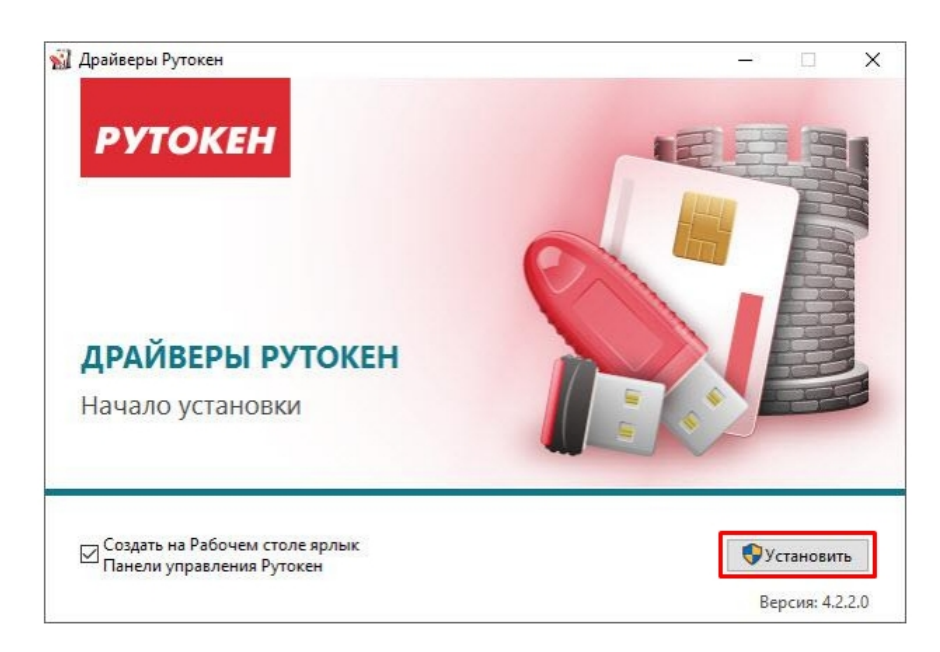

В окне с запросом на разрешение изменений на компьютере нажмите на кнопку «Да». В результате запустится процесс установки комплекта драйверов.

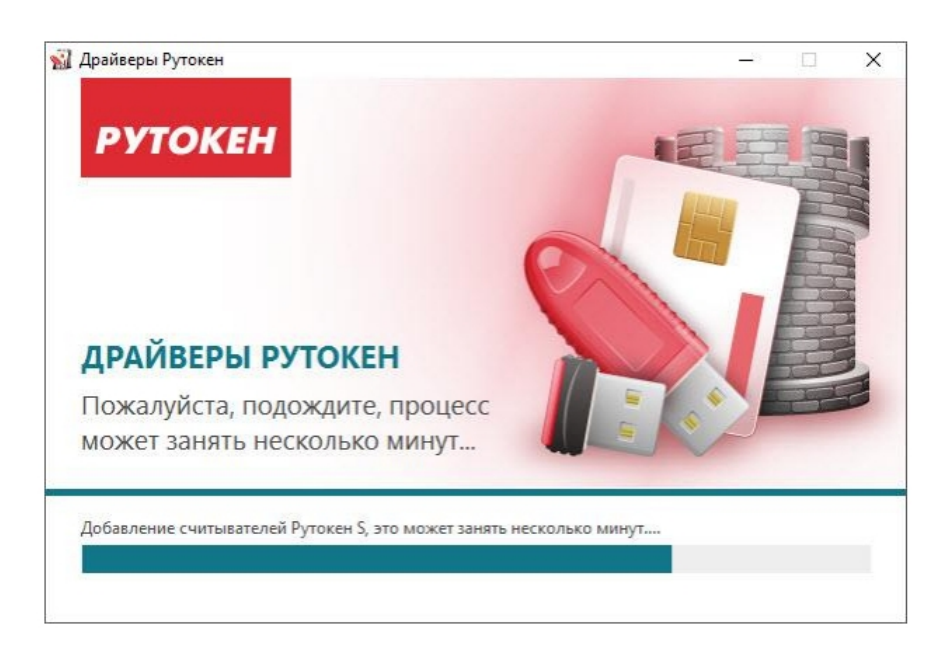

После завершения процесса установки нажмите на кнопку «Закрыть».

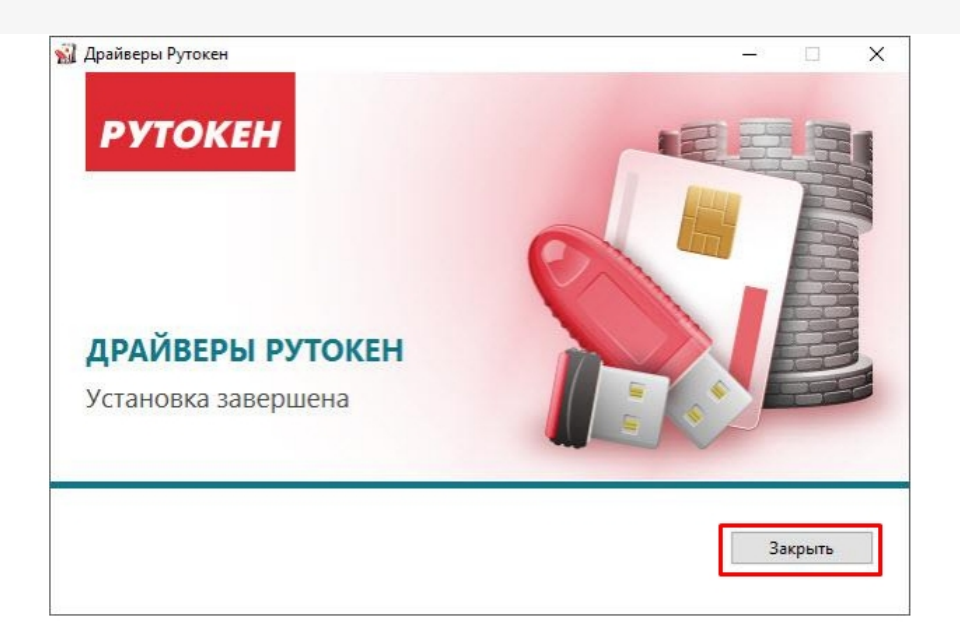

• Подключите устройство Рутокен к компьютеру.

## Рутокен Плагин в Windows

В Windows Рутокен Плагин работает в следующих браузерах:

- Google Chrome.
- Mozilla Firefox.
- Яндекс Браузере.
- Internet Explorer.
- Opera.

Скачать актуальную версию плагина можно здесь.

## Не нашли что искали?

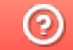

Задать вопрос в техническую поддержку